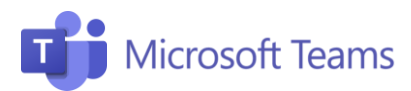

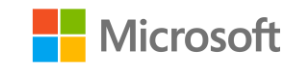

## Asistentes Consejos útiles

Aquí te dejamos algunas instrucciones útiles para los participantes sobre cómo unirse a un equipo o cómo participar en reuniones virtuales.

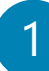

## Unirse a un equipo

Puedes unirte a un equipo a través de una Invitación o insertando el código generado por el creador del equipo.

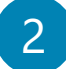

## Participar en una reunión con una invitación

- Para participar haz clic en el enlace recibido de la invitación o haz clic en la lección dentro de tu calendario.
- Dirígete a una ventana que te permita el acceso directo a la lección y cuando estés listo, haz clic en Unirse ahora.

Audio y vídeo 3

- Te escucho y te veo: al conectar activa la configuración de audio.
- Evita el zumbido y la confusión: Manten siempre la cámara apagada y el micrófono en "silencio" y actívalo solo para intervenir.
- ¡No abuses de la charla! El productor de la reunión puede eliminar el audio de los asitentes si no se hace un uso adecuado de la herramineta. Recuerda que también puedes comunicarte por el chat.
- ¡Cuidado con la vestimenta! Elige ropa cómoda pero evita asistir a las reuniones en pijama. Esto te ayudará a mantener la mentalidad de trabajo y a estar más concentrado.
- *iNo tengas miedo, haz preguntas! Puedes interactuar* con los demás asistentes por medio del chat, haz tus preguntas y comunícate con tus compañeros.

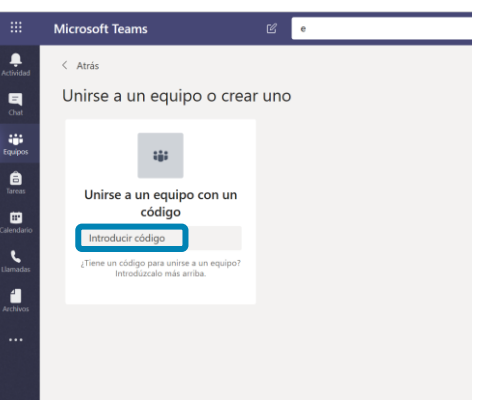

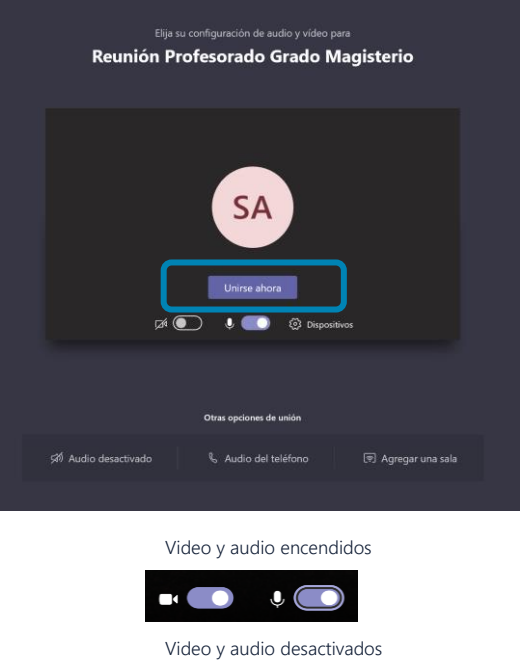

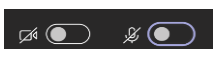

Sólo audio activado

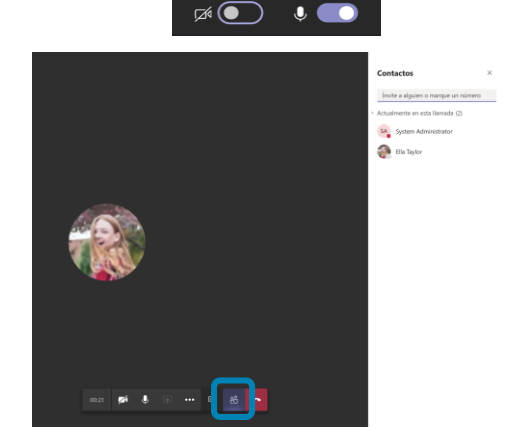

¡Únete a nuestra Comunidad Educativa de Microsoft! Donde encontrarás cursos gratuitos sobre nuestras herramientas y muchos más recursos para tu aula: https://education.microsoft.com/es-es